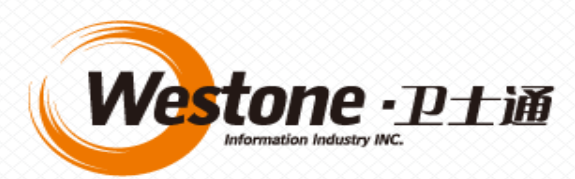

# 四川省级政务云 **云监管平台培训**

#### 2016年11月

CopyRight © 2013 Westone Co., Ltd. All rights Reserved.

**四川省级政务云监管平台是**监管人员、租户管理及使用云服务的统一入口,监管人员、租户从统一入口登录平 台,获取不同的页面,进行不同的操作。

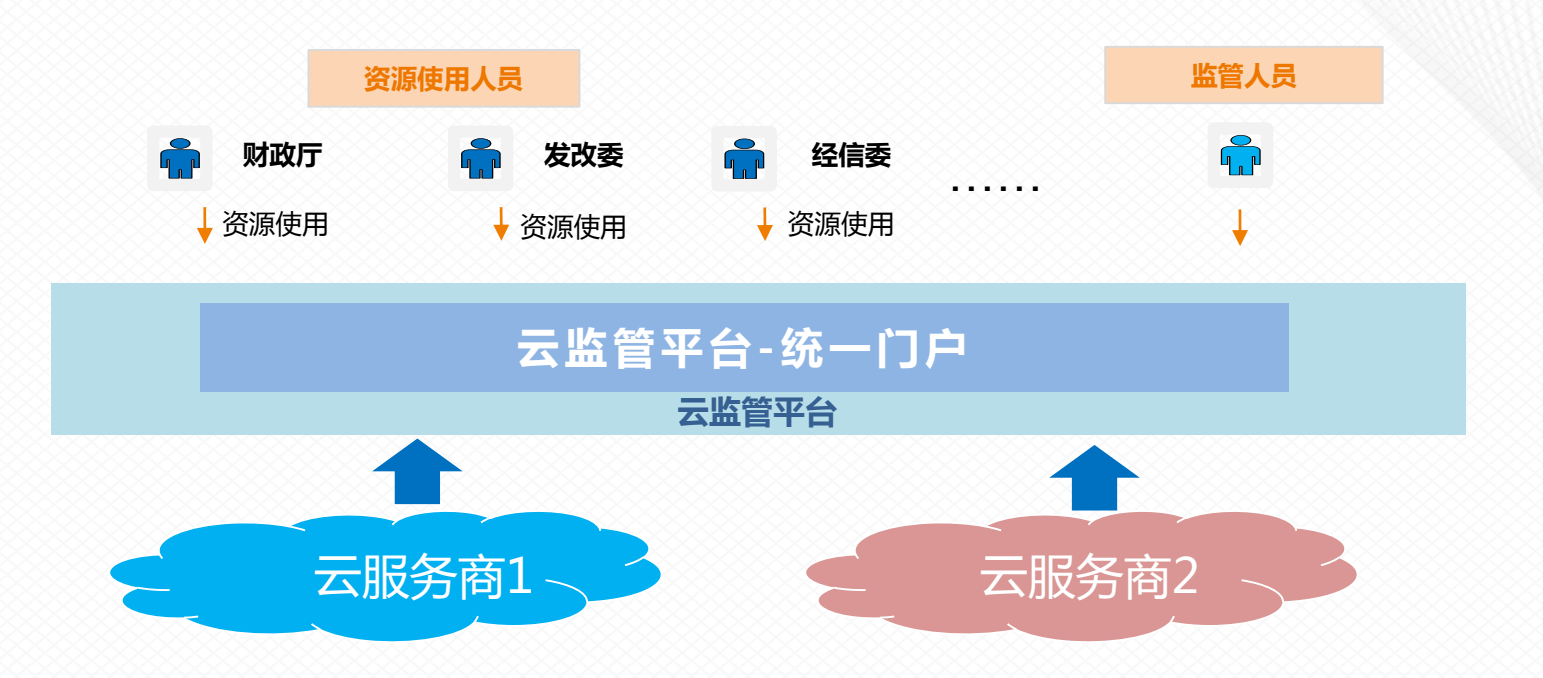

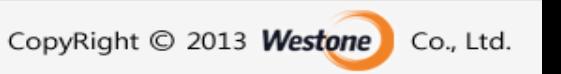

## **四川省级政务云监管平台**

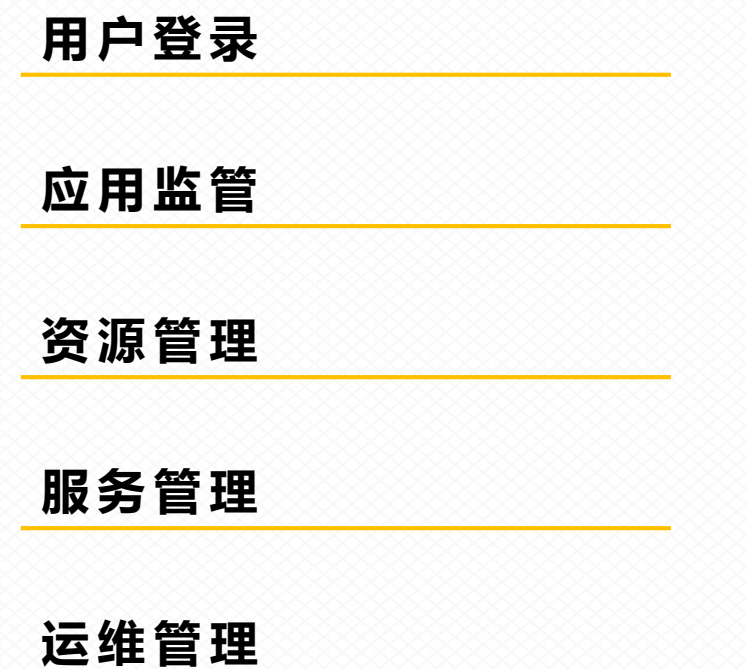

**培 训 内 容**

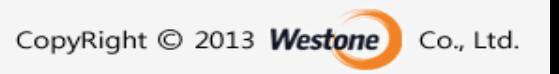

#### **政务云省级部门使用场景**

**省级各部门使用场景**

ı

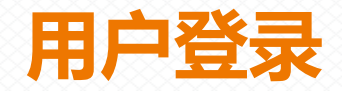

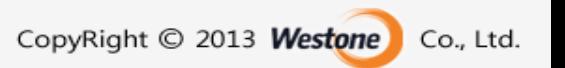

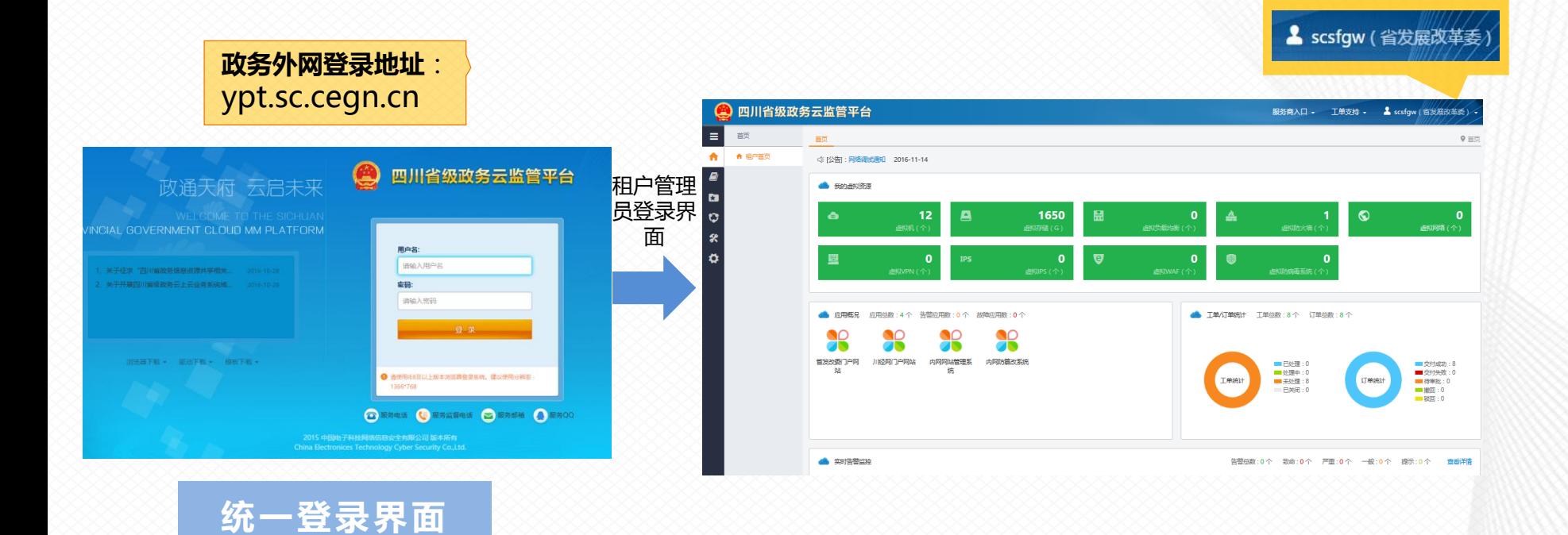

#### **云监管平台的使用【首页介绍】**

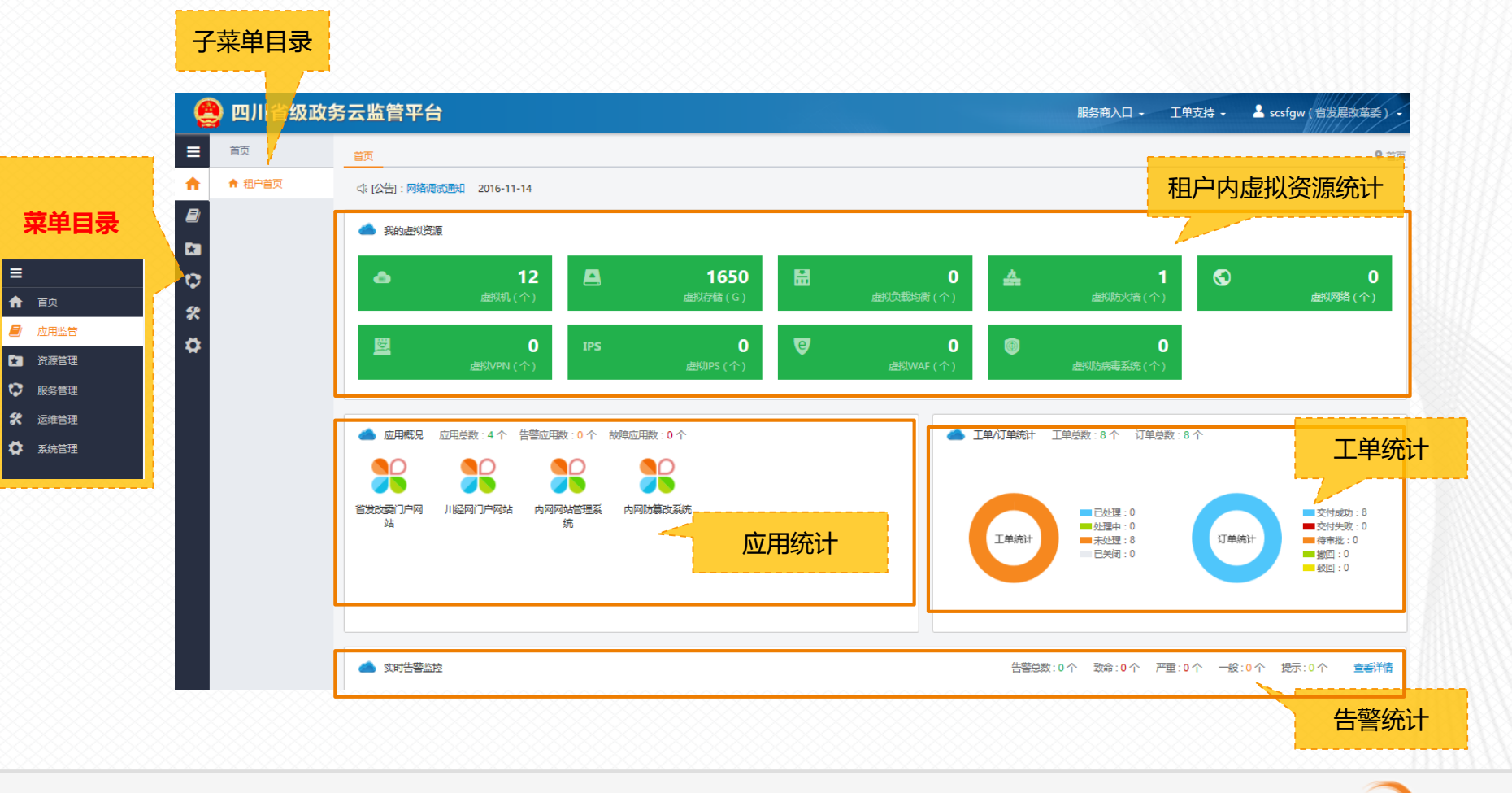

### **云监管平台的使用【公告查看】**

#### **云监管平台的公告分为两类,一类面向所有用户,一类面向特定租户。面向所有用户的公告为系统公告, 可在云监管平台登录页面查看。**

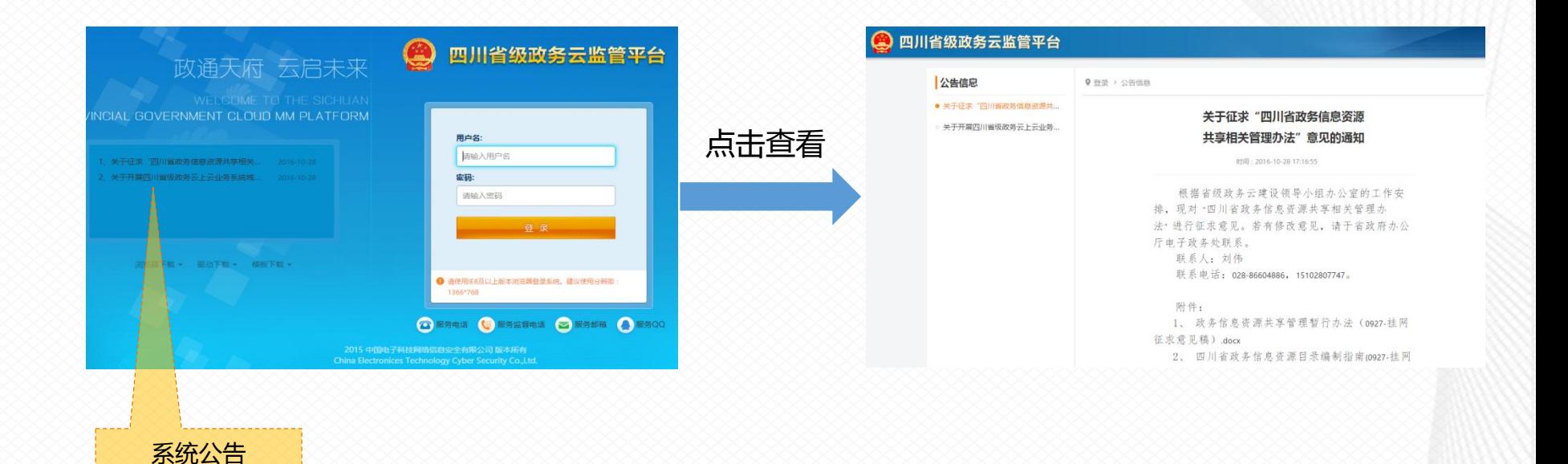

### **云监管平台的使用【公告查看】**

**面向特定租户的公告可在租户登录的租户首页查看,另外,租户还可在"系统管理-公告管理"中进行租 户内公告管理。**

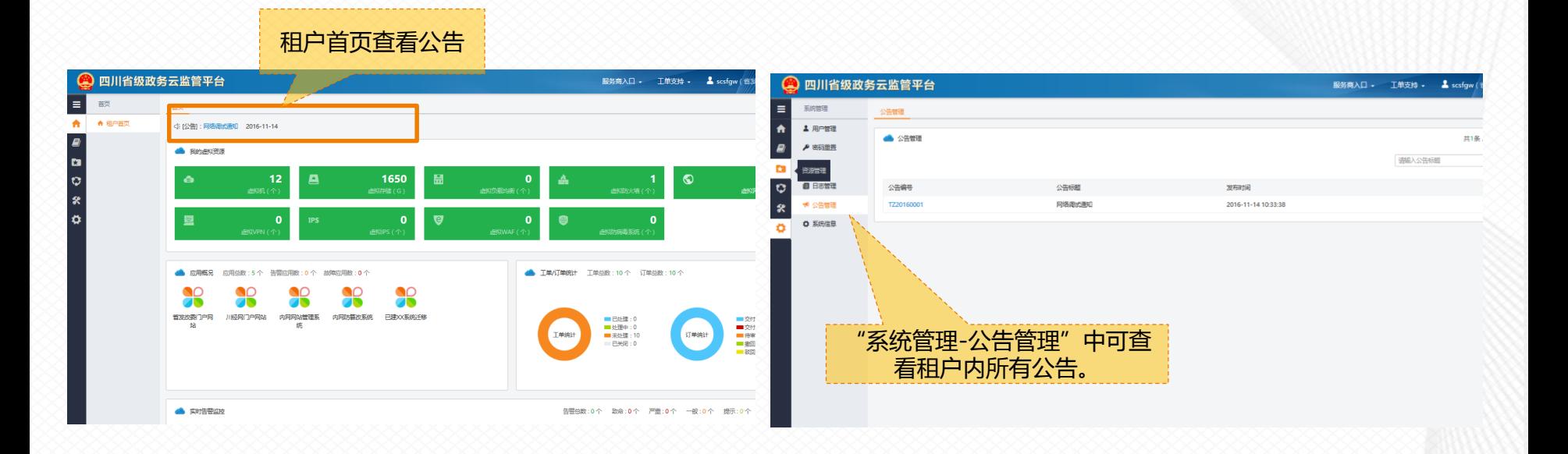

### **云监管平台的使用【文件下载】**

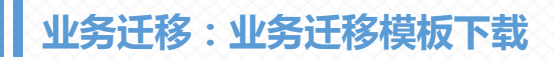

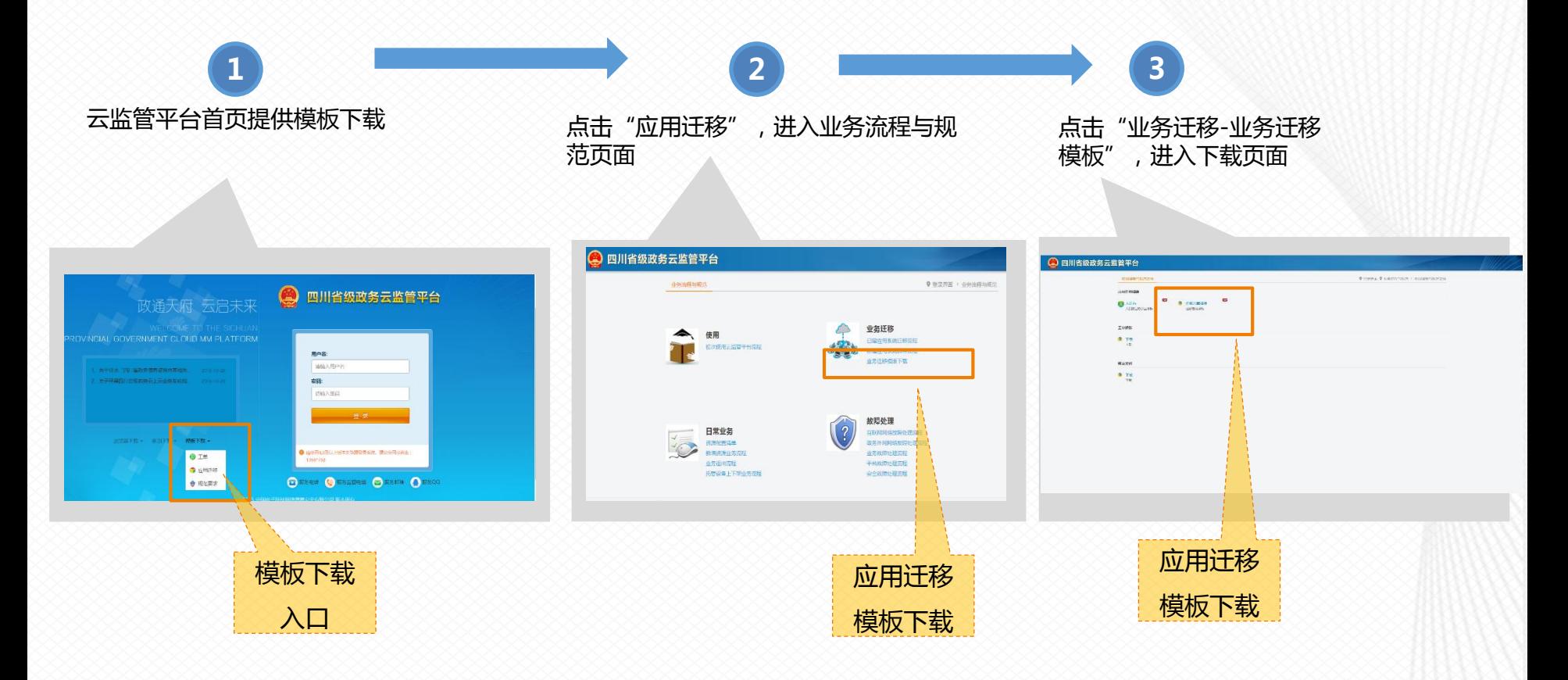

CopyRight © 2013 Westone

Co., Ltd.

#### **政务云省级部门使用场景**

**省级各部门使用场景**

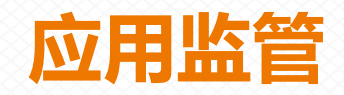

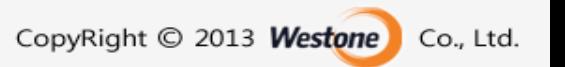

### **云监管平台的使用【应用监管】**

**应用资源配置分析:分析应用系统占用资源的合理性**

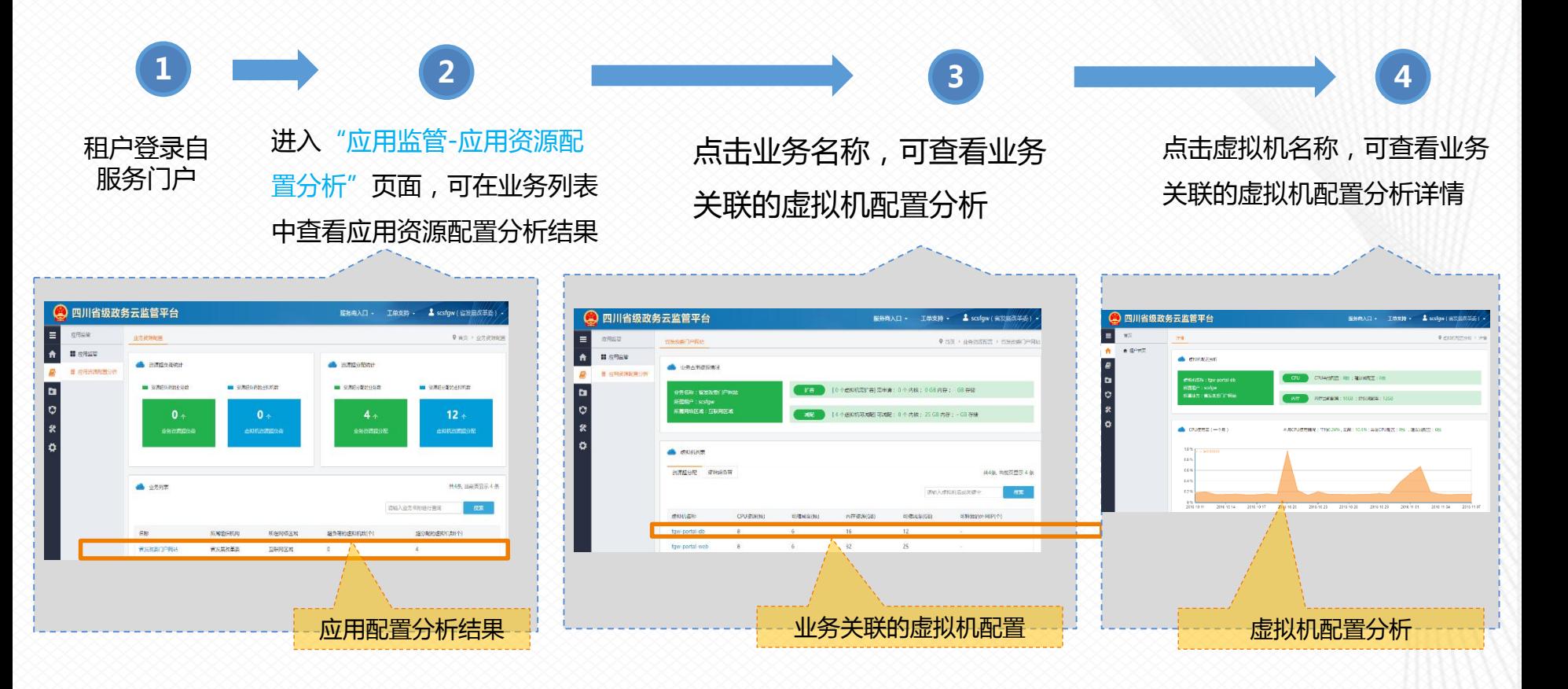

#### **云监管平台的使用【应用监管】**

#### **应用监管:可进行应用概览和应用系统详情查看**

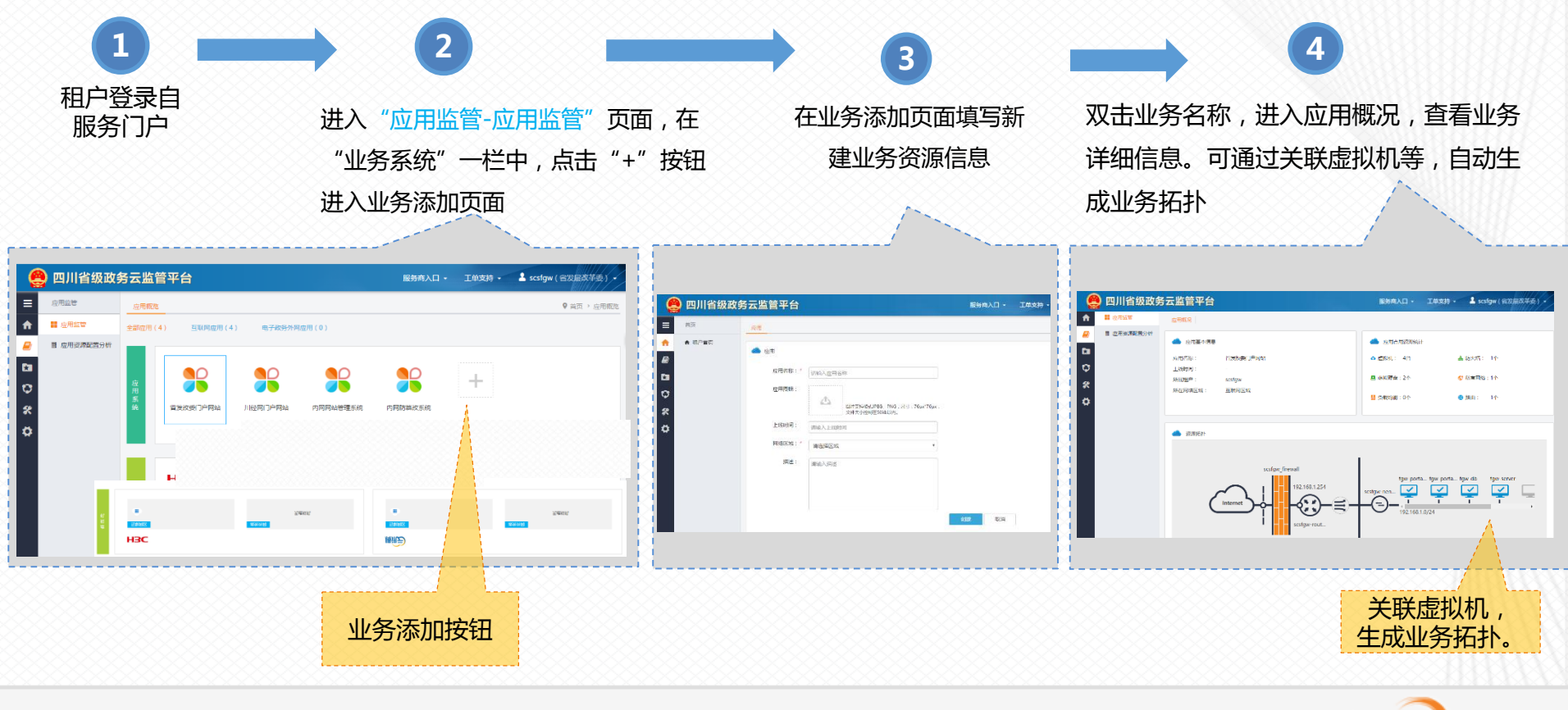

#### **政务云省级部门使用场景**

**省级各部门使用场景**

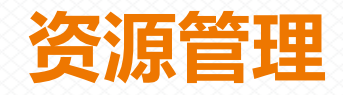

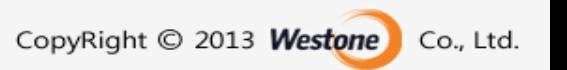

#### **已建业务系统迁移整体流程**

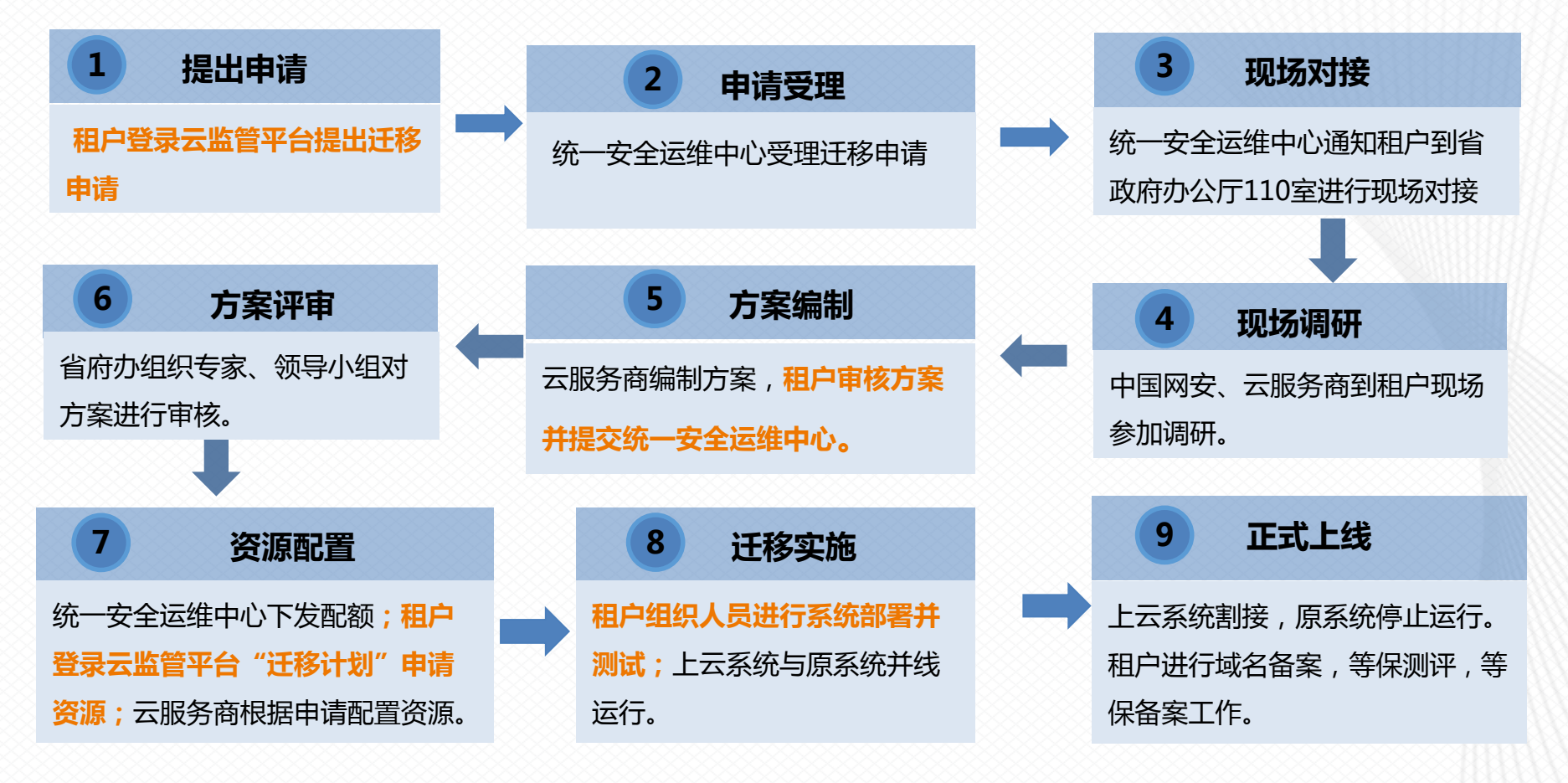

#### **已建业务系统迁移整体流程**

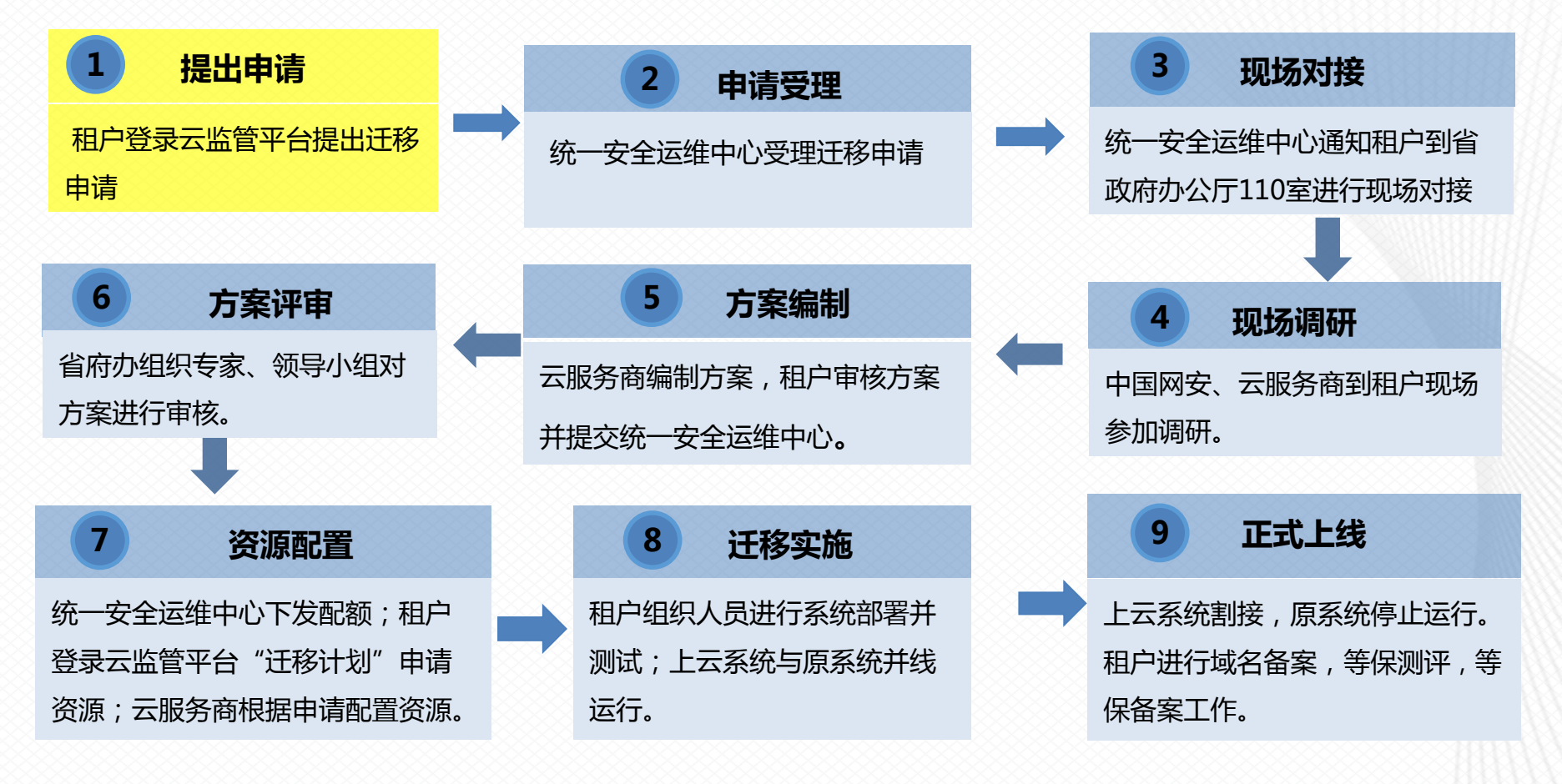

**提出申请 1** 租户登录云监管平台提出申请,在"资 在弹出页面中填写业务系统 提交后,可在列表中查看到新添加的 源管理-迁移计划"界面中点击"创 信息并提交 迁移计划条目建",创建迁移计划 ◎ 四川省级政务云监管平台 **NSRAD** - IRES - **1** scripw (ESURGES) ● 四川省级政务云监管平台 服务商入口。 ● 四川省级政务云监管平台 **Barnet**  $\equiv$ **ZOSED**  $0.7482$ l = 神源管理  $\triangle$  2010  $\equiv$ 活加迁移系统 1118年、当前問題示18年 资源管理  $\bullet$ a sewa 迁移计划  $+$  est  $-$  D mass: 请用模状点 ~ WASHINGT - THE **BUNER b In course** -6 **A** 自 订单管理 **&** Storeste ▲ 迁移计划 左 配额管理 新設の系統 留方案文集 压解剂 定时数-可公开 avaux  $\Box$ ₽ e 车 配额管理 系统类型: 已建系统 **B 批量导出 导入迁移计划 选择文件...** 导入  $\overline{a}$ 日 迁移计划  $+ 10$ 四川市场開設所在地域地域 宮室製を基礎 2017/06 time 201408-T/H4505 市中道 **D** ■ 迁移计划  $+ 10$ 四川野川は別住駅 **TRANSP** EBR SUB-THES 2017/06 持中道 信息系统名称:  $| \circ |$ 道師入室研究  $+ 10$ 万家企业编辑 智文風文庫 2017/01 五联月 SUR-T/NO 序号 l c ■ 迁移报表 系统名称 单位名称 .<br>RBR #分离−可公开  $+ 1B$ 哲文集文庫 启用时间:  $\pmb{\mathcal{R}}$ 请输入启用时间  $\alpha$ 哲文稿文集集 电子数路外网 898-Th95  $+ 1B$ 迁移统计报表 1 当场 国税局 **创建计划 WARNER** 2017/7 EBR 第39卷-可公开  $A$   $A$   $B$ 服务器数量: 迁移详情报表 ١ö 请输入服务器数量 ie **BRISBERG (四个一批)管理系 NXRANE** 2017/6 互联网 #398-可公开  $+ 1B$ 2 旅游 **依游发展委** -8 同じ留置の原日管理系 留定期支援量 2017/6 田明 **SUN-FOR**  $\bullet$  /  $\Box$ 迁移进展报表 百合品药品监管 存储容量: 哲文集文庫 2017/6 #344-可公开 得申请  $+ 1B$ 3 固定资产管理系统 请输入存储容量 GB  $\ddot{\circ}$ 局 研修書·写公开  $+ 10$ 省食品药品监管 4 国家ADR不良反应监测平台 **NINENWERA-O WARNED** 2016/0 **容够表-可公开 B.HE**  $P$ 局级 请选择网络 局 四川经济性関係 質定属な展開 2016/01 自治療-可公开 **B.H**  $\bullet$  D 当食品药品监管 5 会计信息平台 局 覆 透镜带宽 MB 6 首政协文史资料管理 四川省政协 建设经费投入: 请输入建设经费 万元 7 省人口健康信息标准测试平台 省卫生计生委 网络经费投入: 西仙入网络经费 万元 8 省人口健康信息平台 省卫生计生委

#### **已建业务系统迁移整体流程**

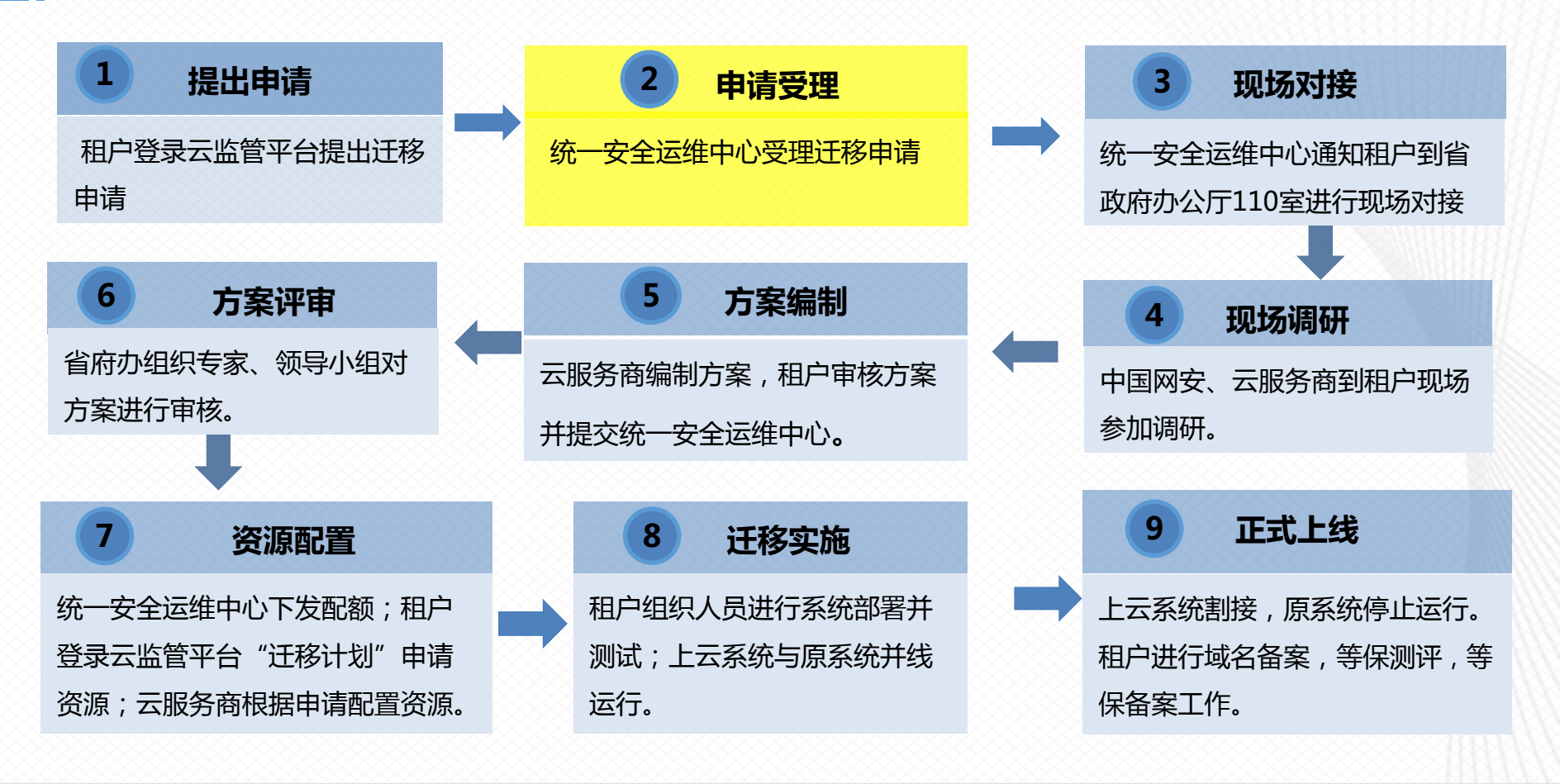

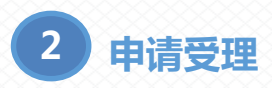

统一安全运维中心受理租户申请,租户登录云监管平台可看到,审批状态变为"**待对接**"。

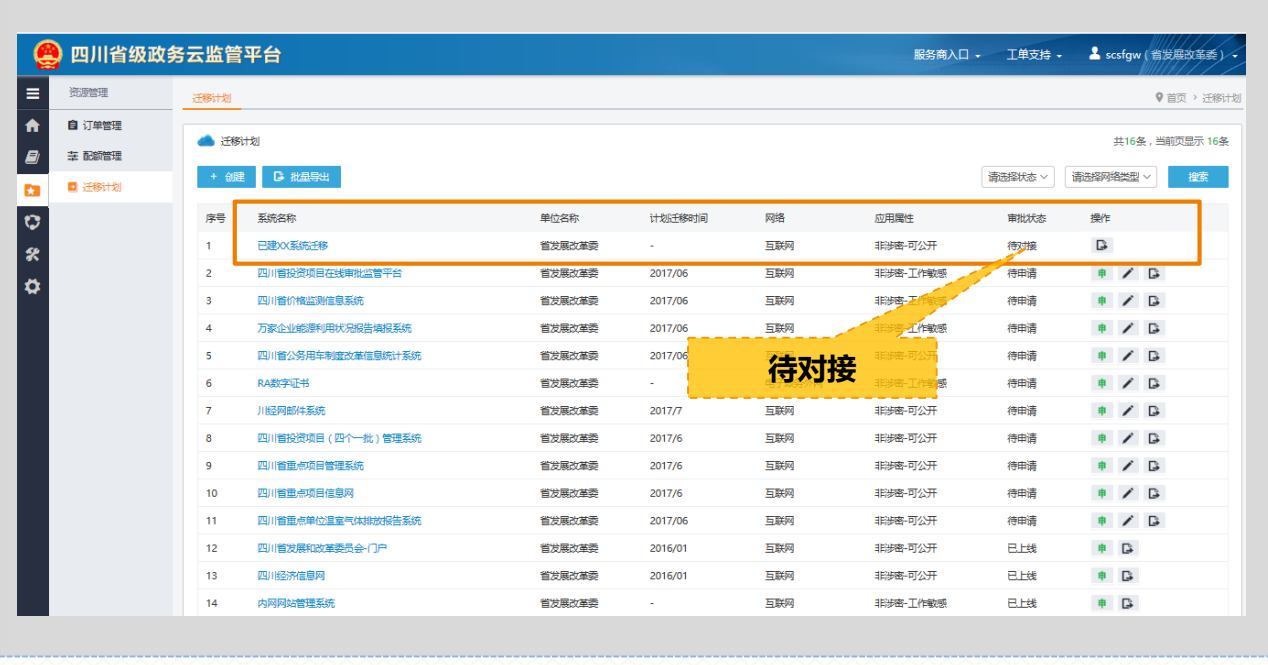

#### **已建业务系统迁移整体流程**

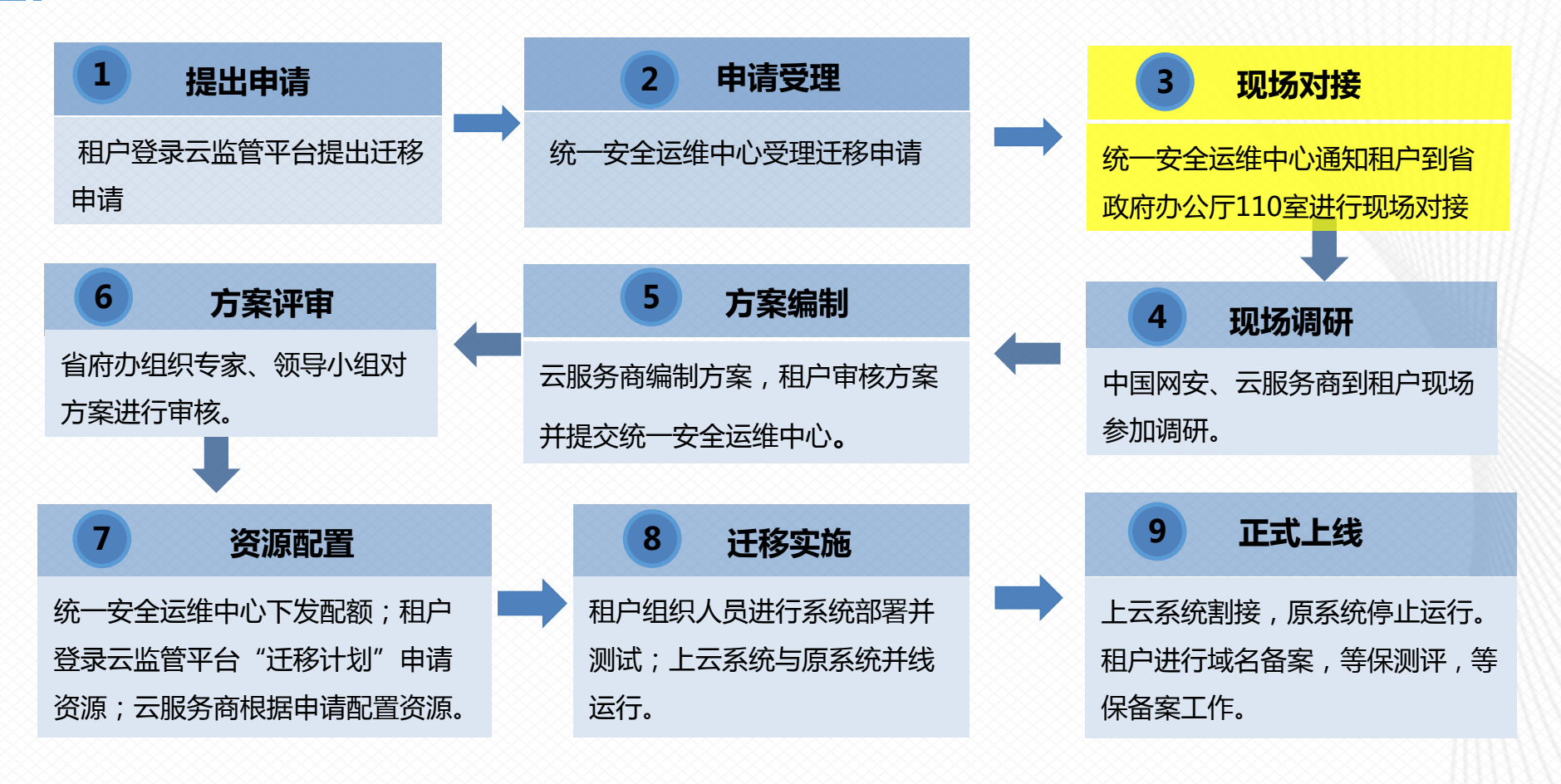

#### **3 现场对接**

统一安全运维中心通知租户到省政府办公厅110室进行现场对接,对接完成后,状态变为"**待调研**"。

**对接内容**:各方责任人项目认识、政务云相关情况进行介绍,确认调研时间等;**参与人员**:应用系统负责人、技术负责人。

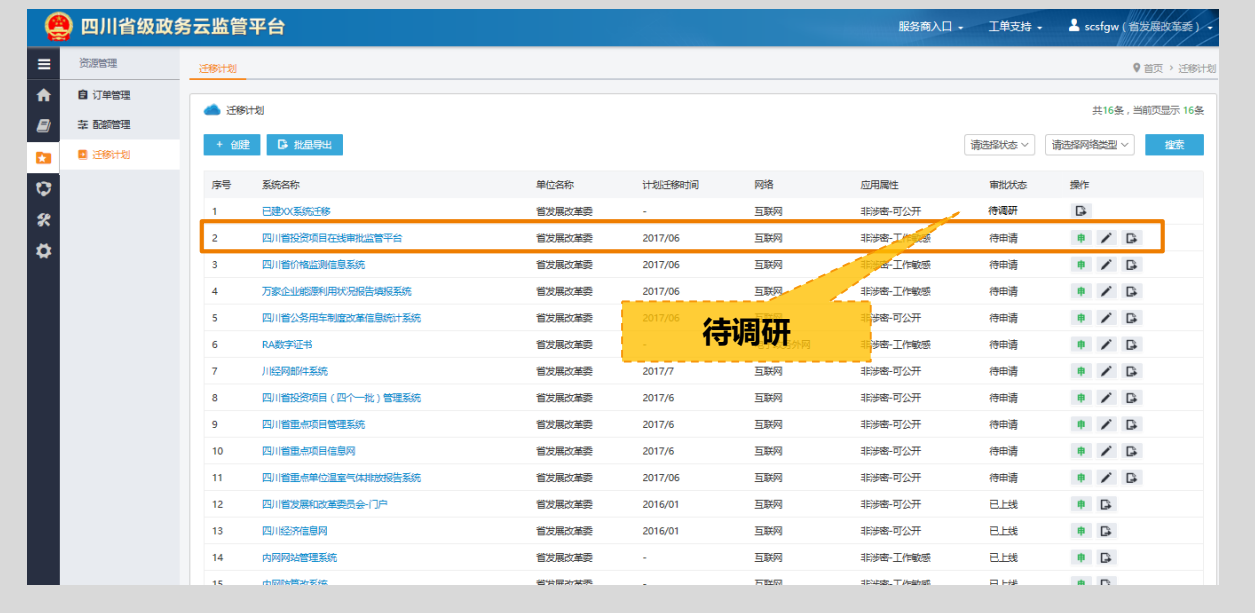

#### **已建业务系统迁移整体流程**

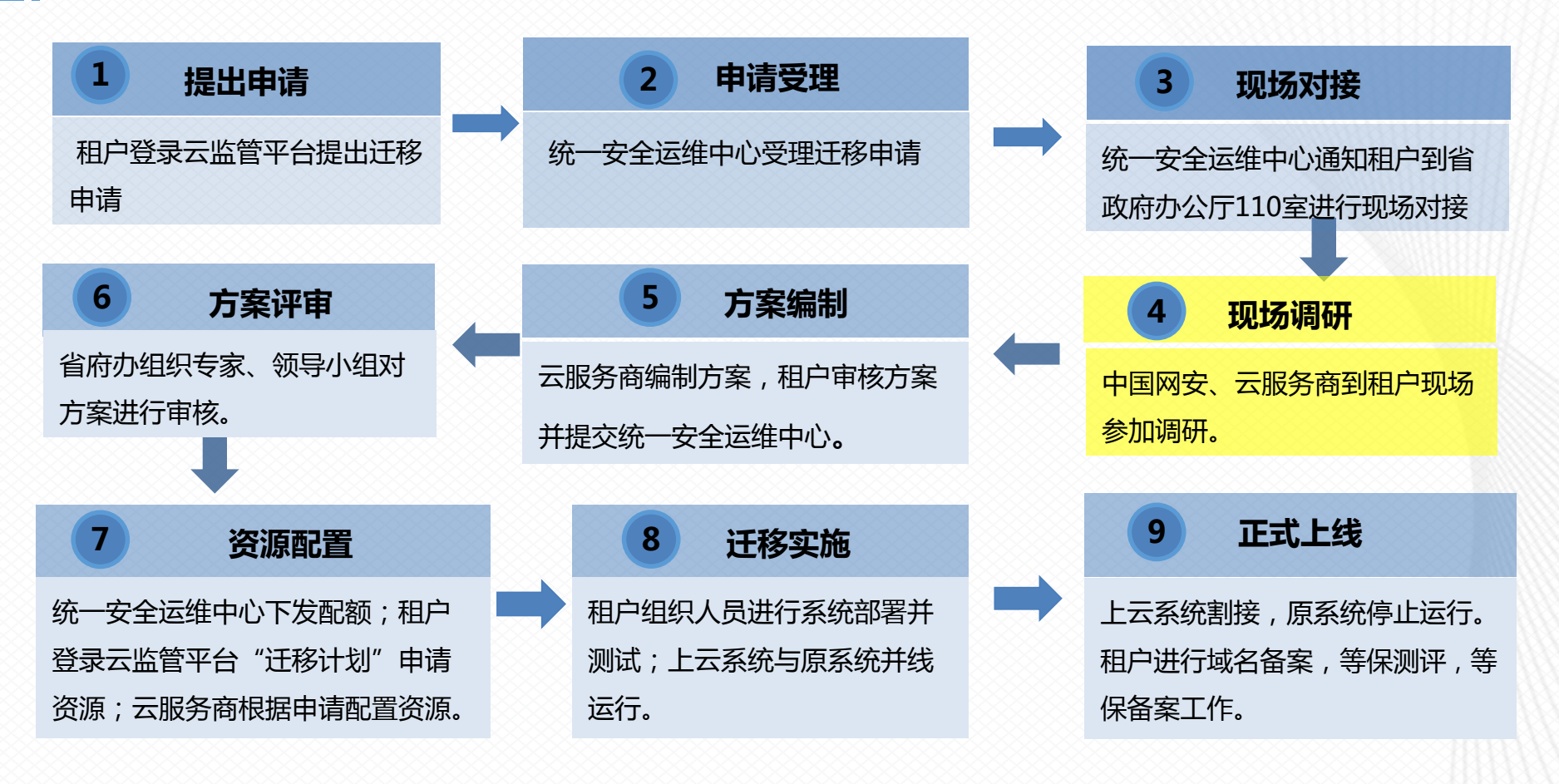

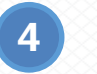

**现场调研**

统一安全运维中心《调研通知单》安排调研,中国网安、云服务商到租户现场参加调研。时间为1-2天。调研完成后, 状态变为**"待方案编制"。**

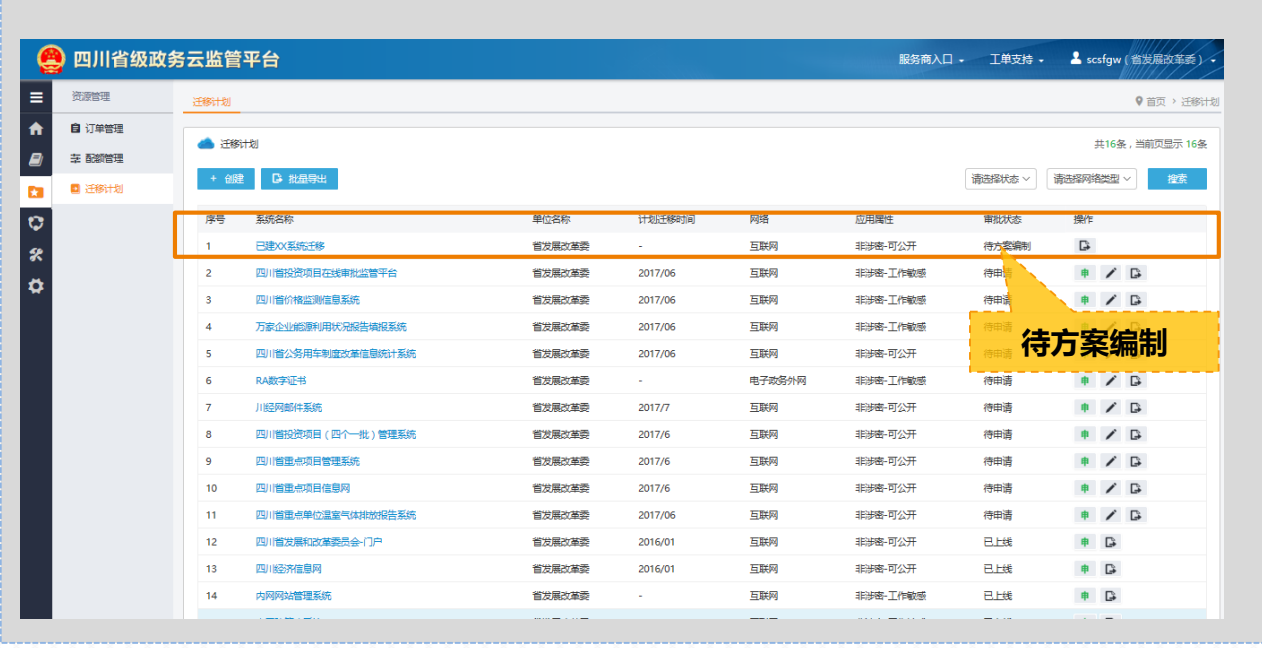

#### **已建业务系统迁移整体流程**

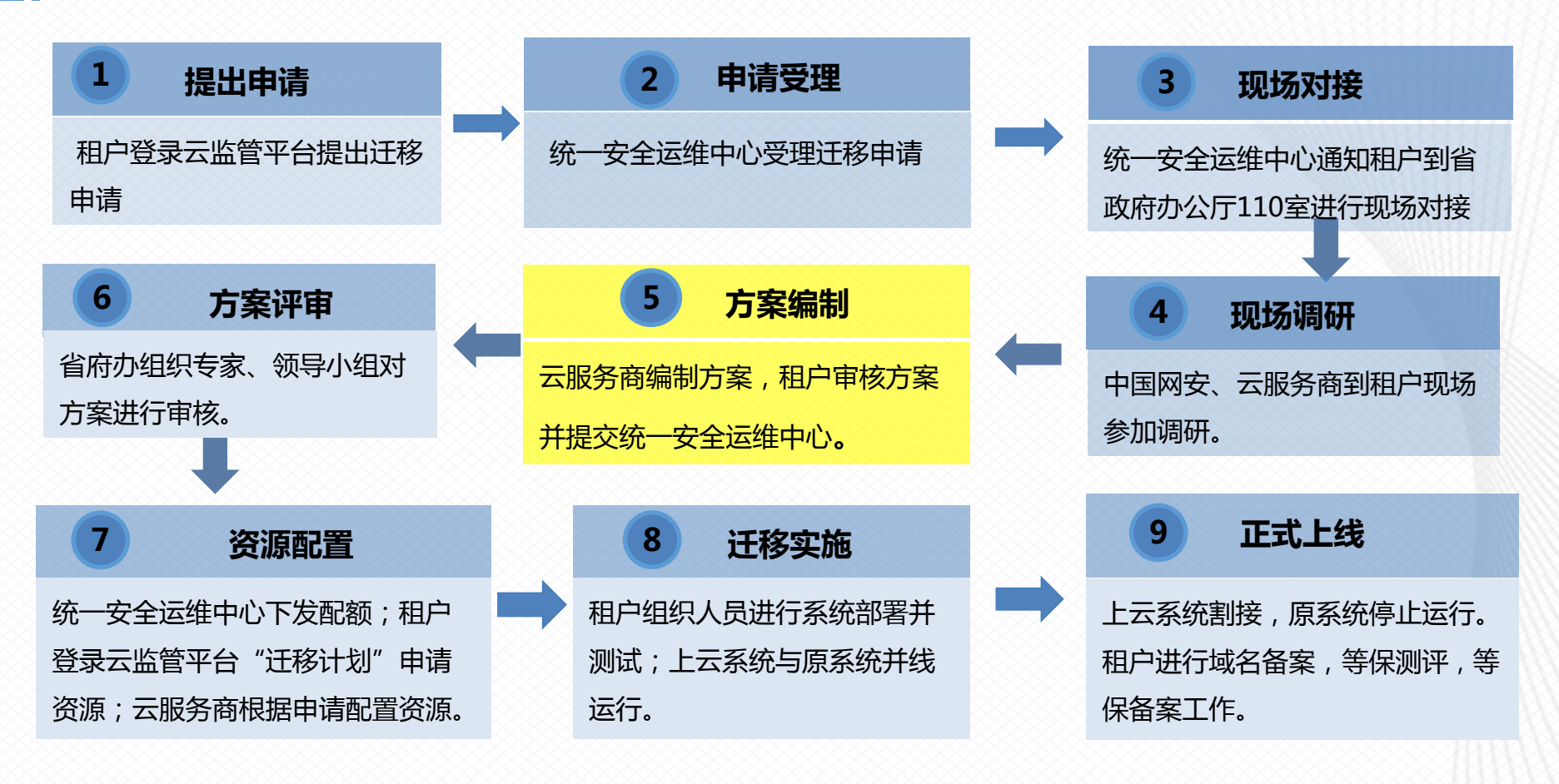

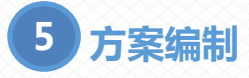

云服务商编制方案,租户审核方案并提交统一 安全运维中心,时间为5-10天。完成后,状

态变为"**待方案评审**"

此时租户需点击操作栏的"上传方案",填写 信息并上传迁移申请表。迁移申请表下载流程 参见"文件下载"模块

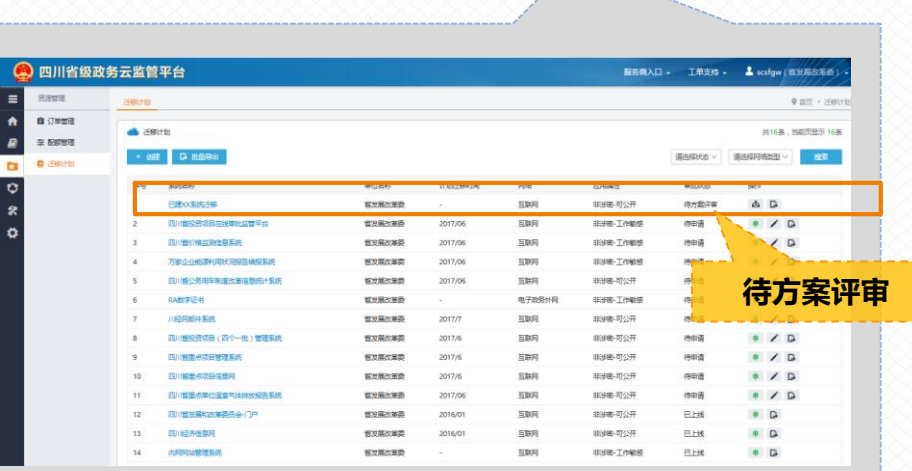

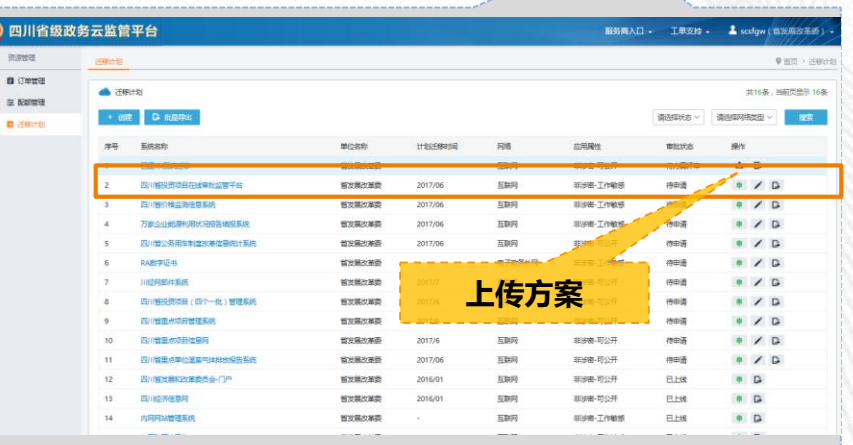

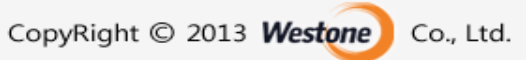

#### **已建业务系统迁移整体流程**

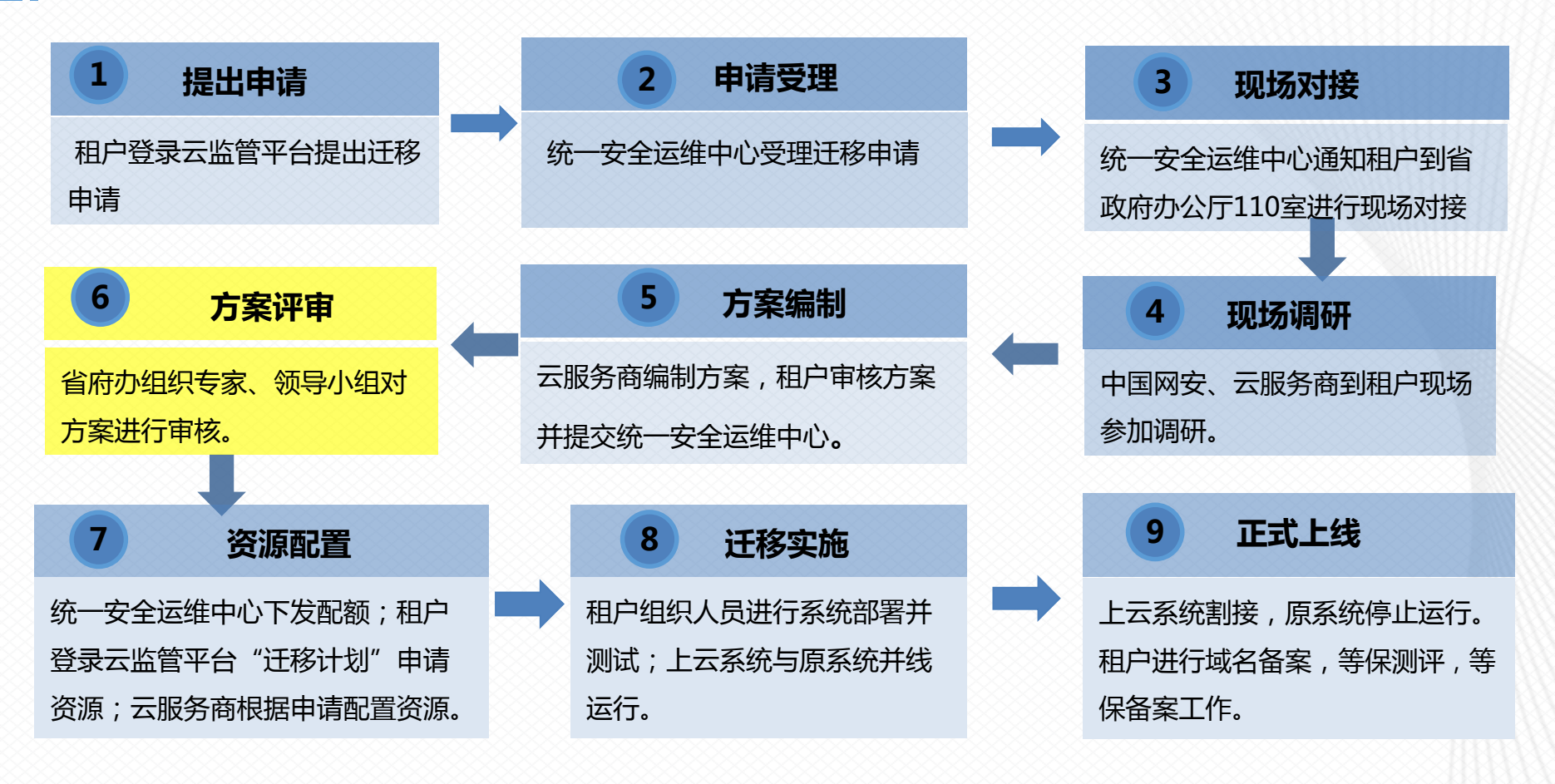

**6 方案评审**

省府办组织专家、领导小组对方案进行审核。时间为5-10天。完成后,状态变为"待迁移实施"。

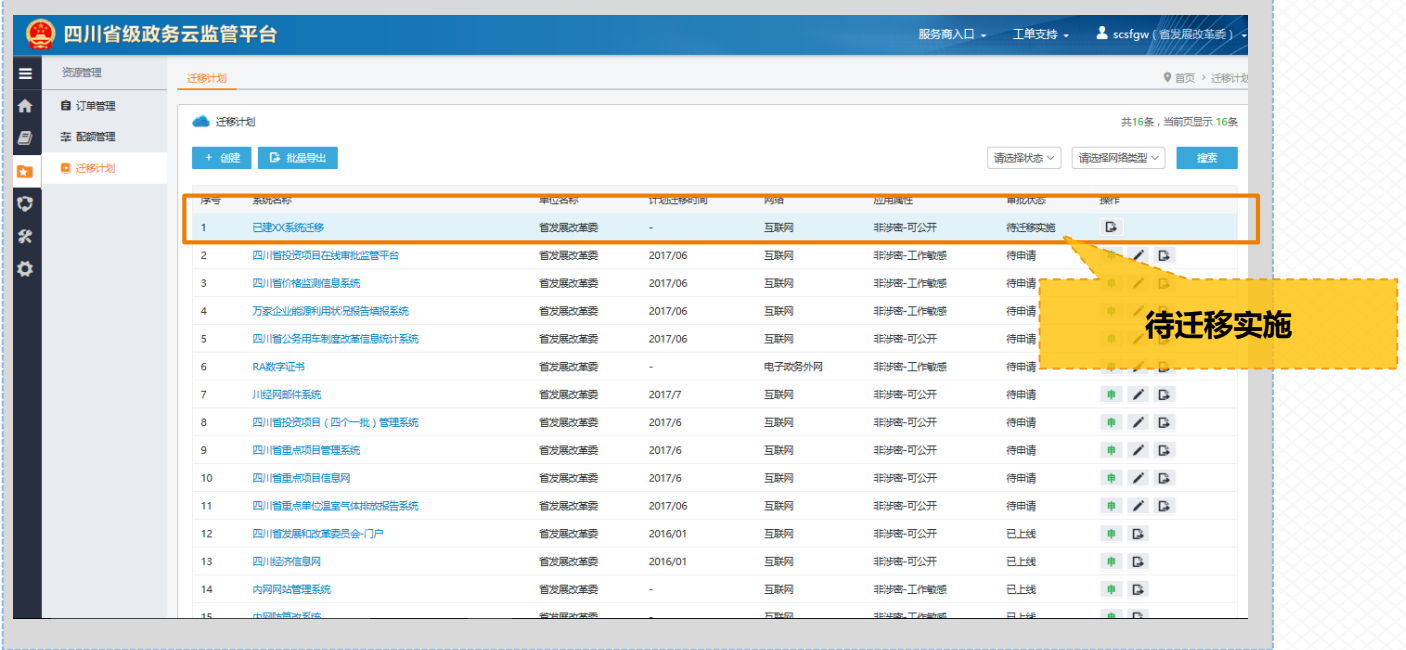

#### **已建业务系统迁移整体流程**

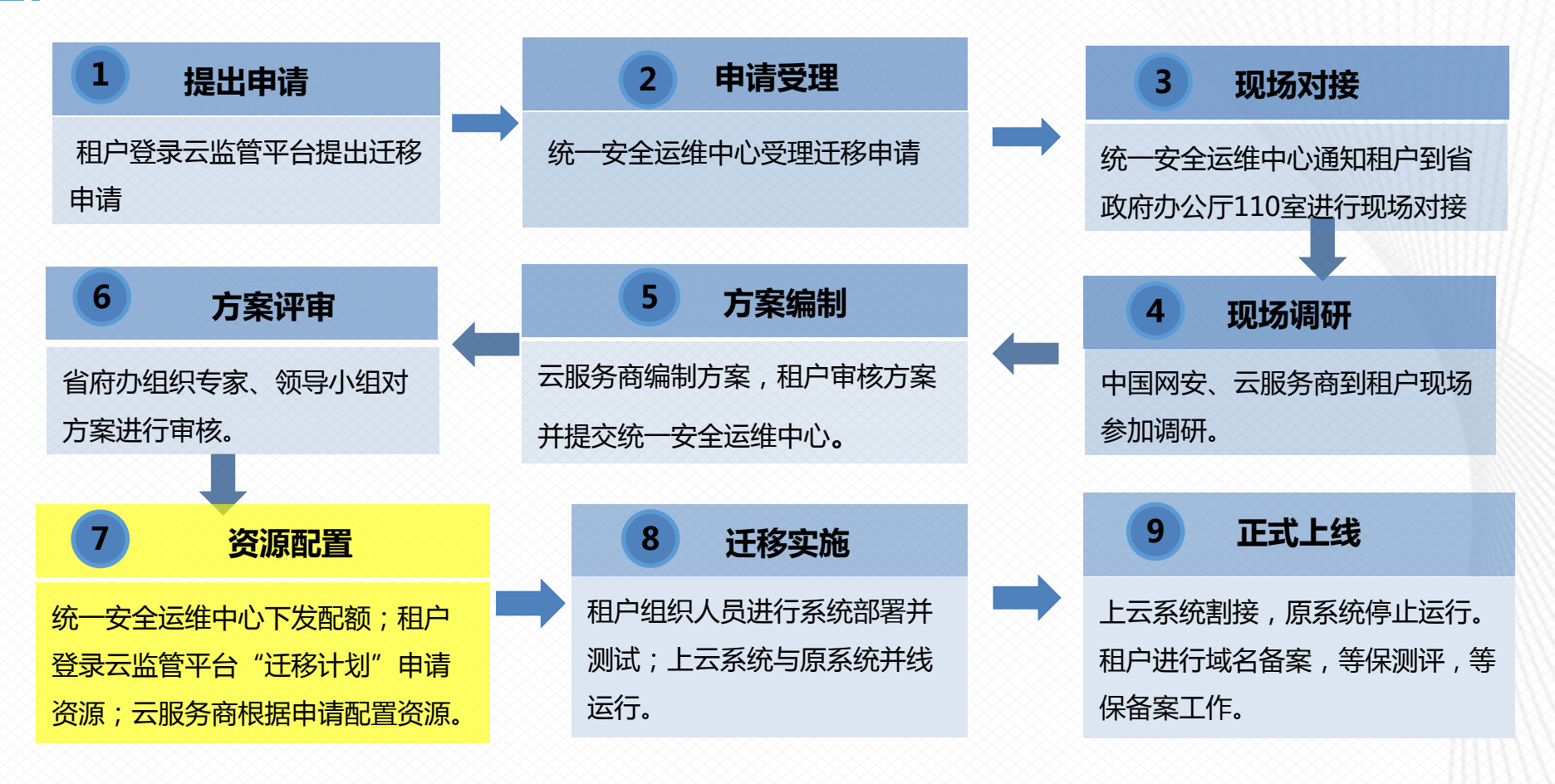

### **7 资源申请**

等待统一运维中心分配配额后,租户可进行业务系统所需资源申请。所能申请的资源配额可在"资源管理-配额管理"中查看。

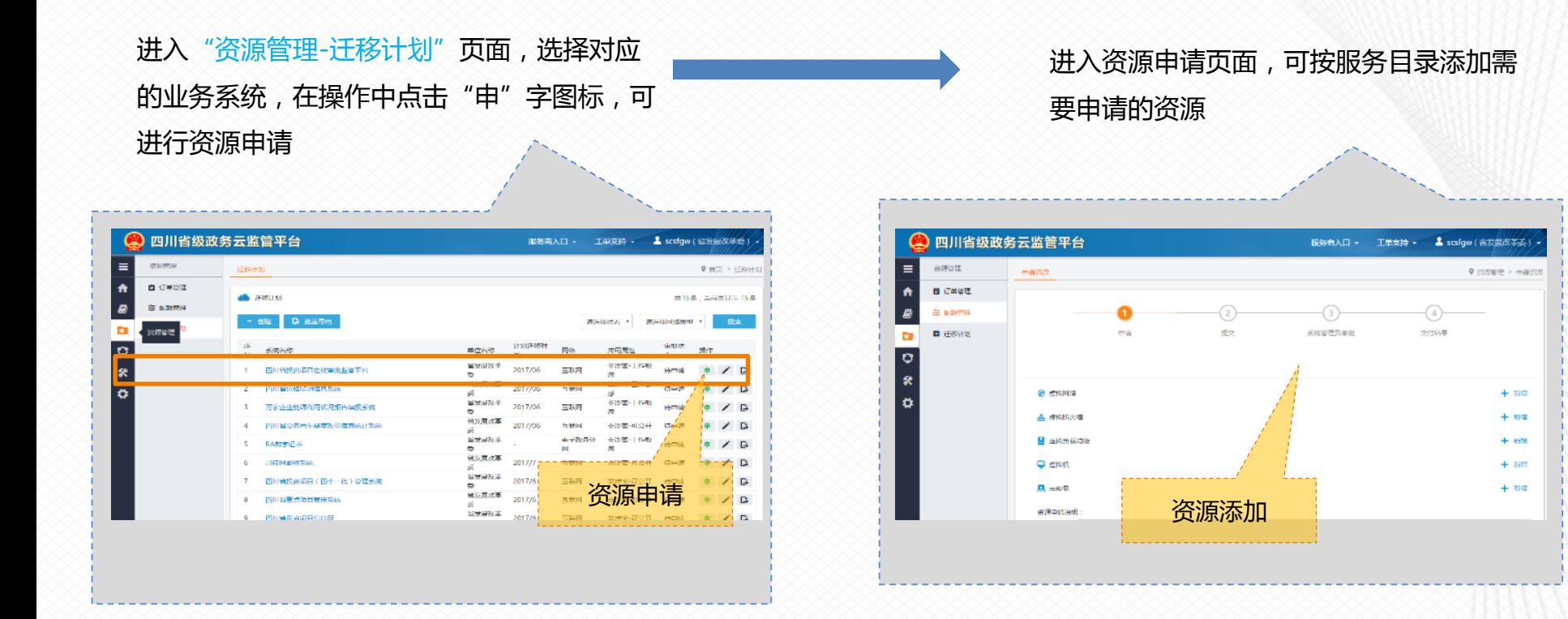

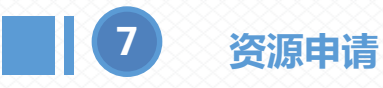

完成资源申请后,系统自动生成资源订单,可在"资 源管理-订单管理"中查看订单状态,此时订单状态为 "待审批",租户等待管理员审批

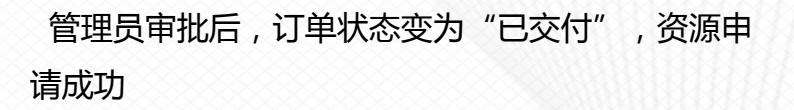

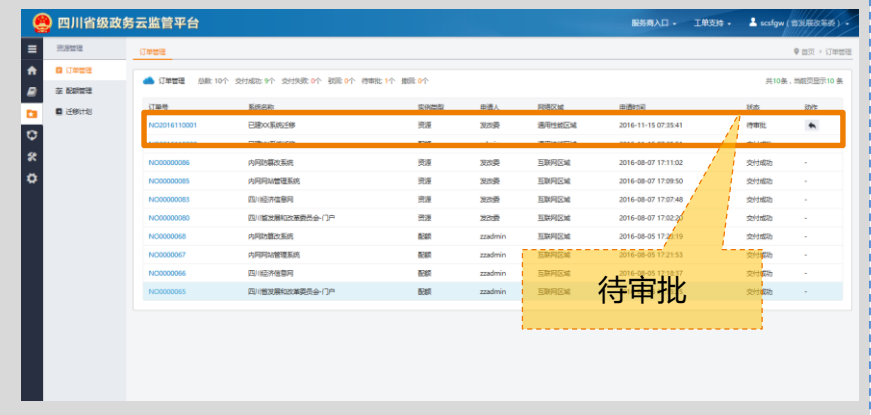

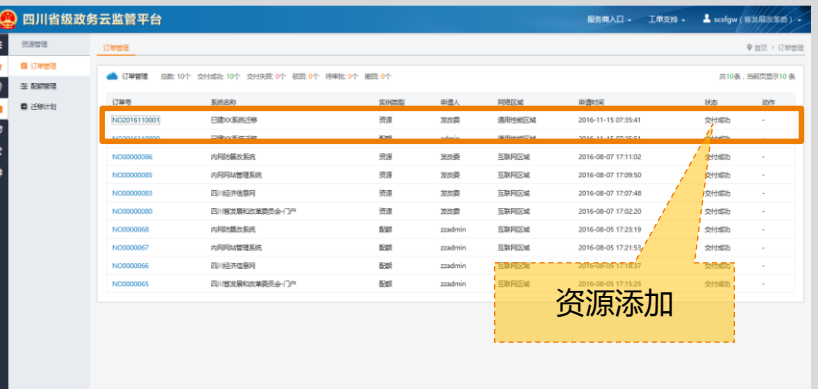

#### **已建业务系统迁移整体流程**

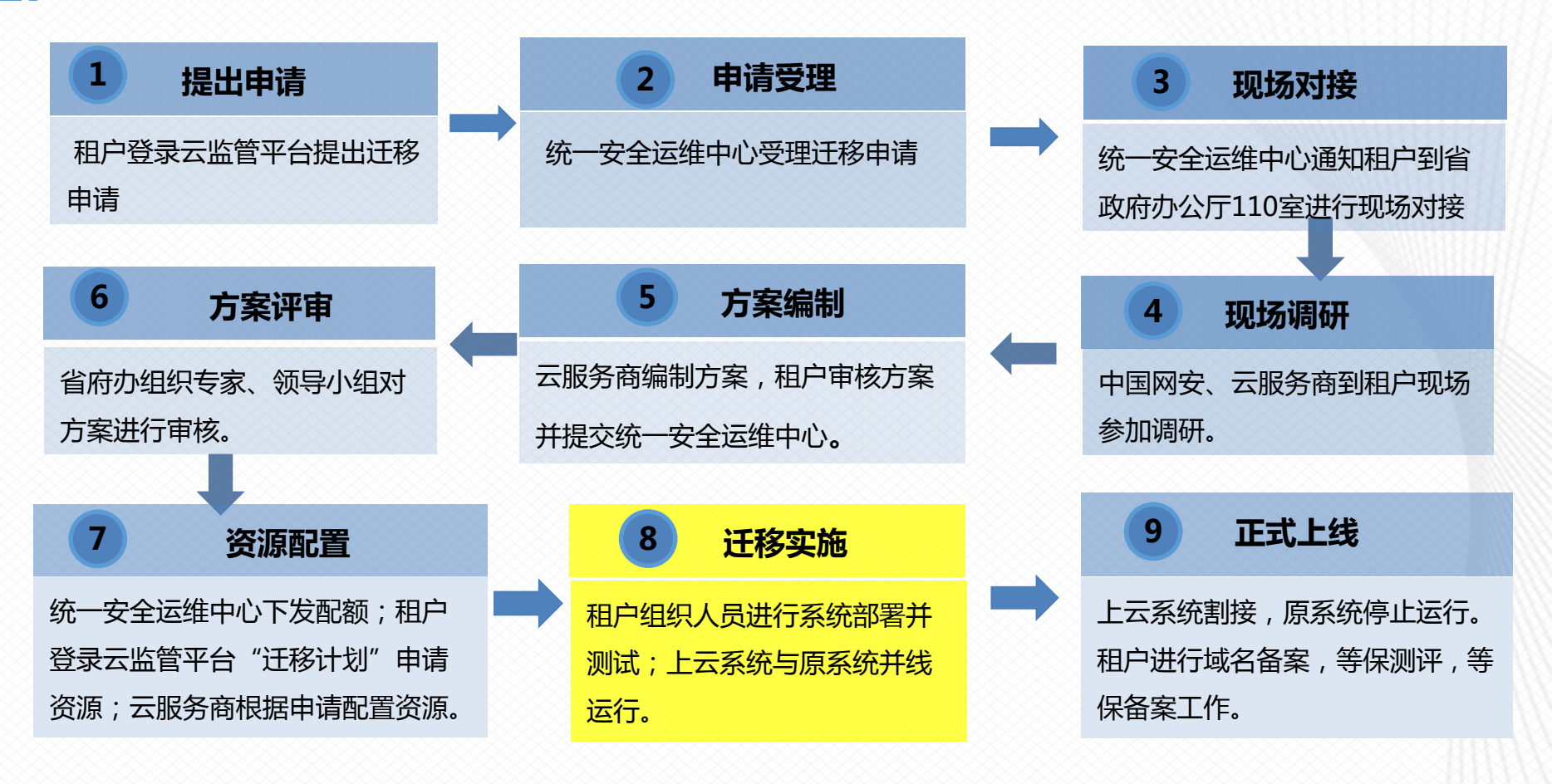

**8 迁移实施**

资源申请完成并交付后,状态变为"待割接上 线"

租户点击操作中的"申请割接上线"申请割接;上云系统 与原系统并线运行(90天)

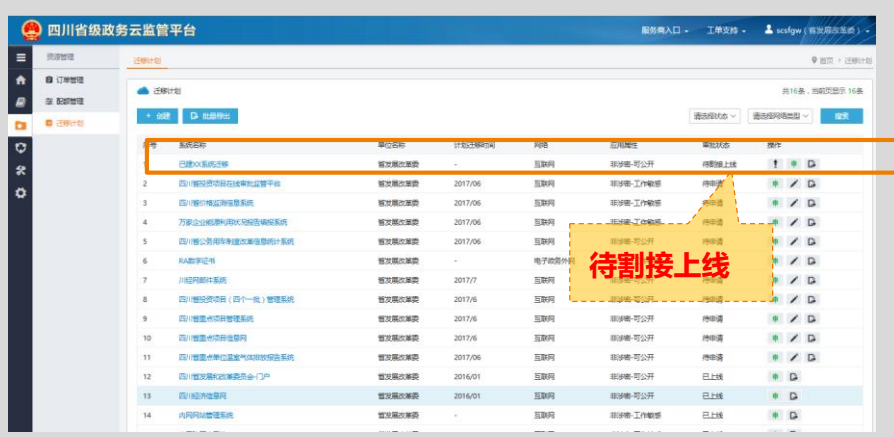

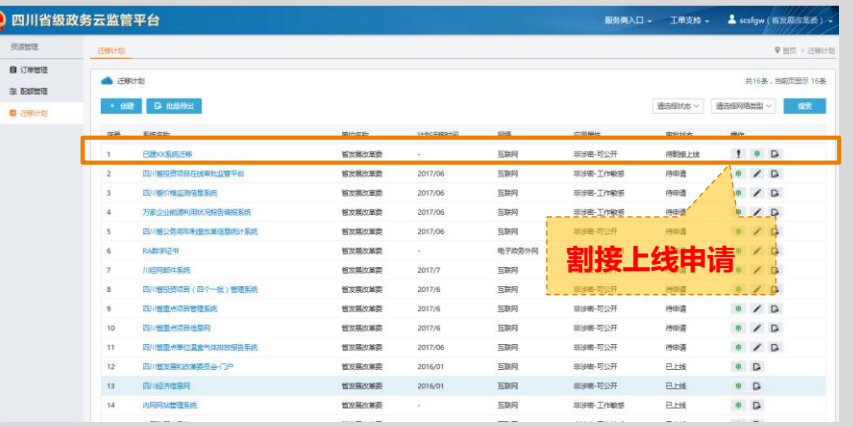

 $\mathbf{r}$  $\frac{1}{x}$  $\circ$ 

#### **已建业务系统迁移整体流程**

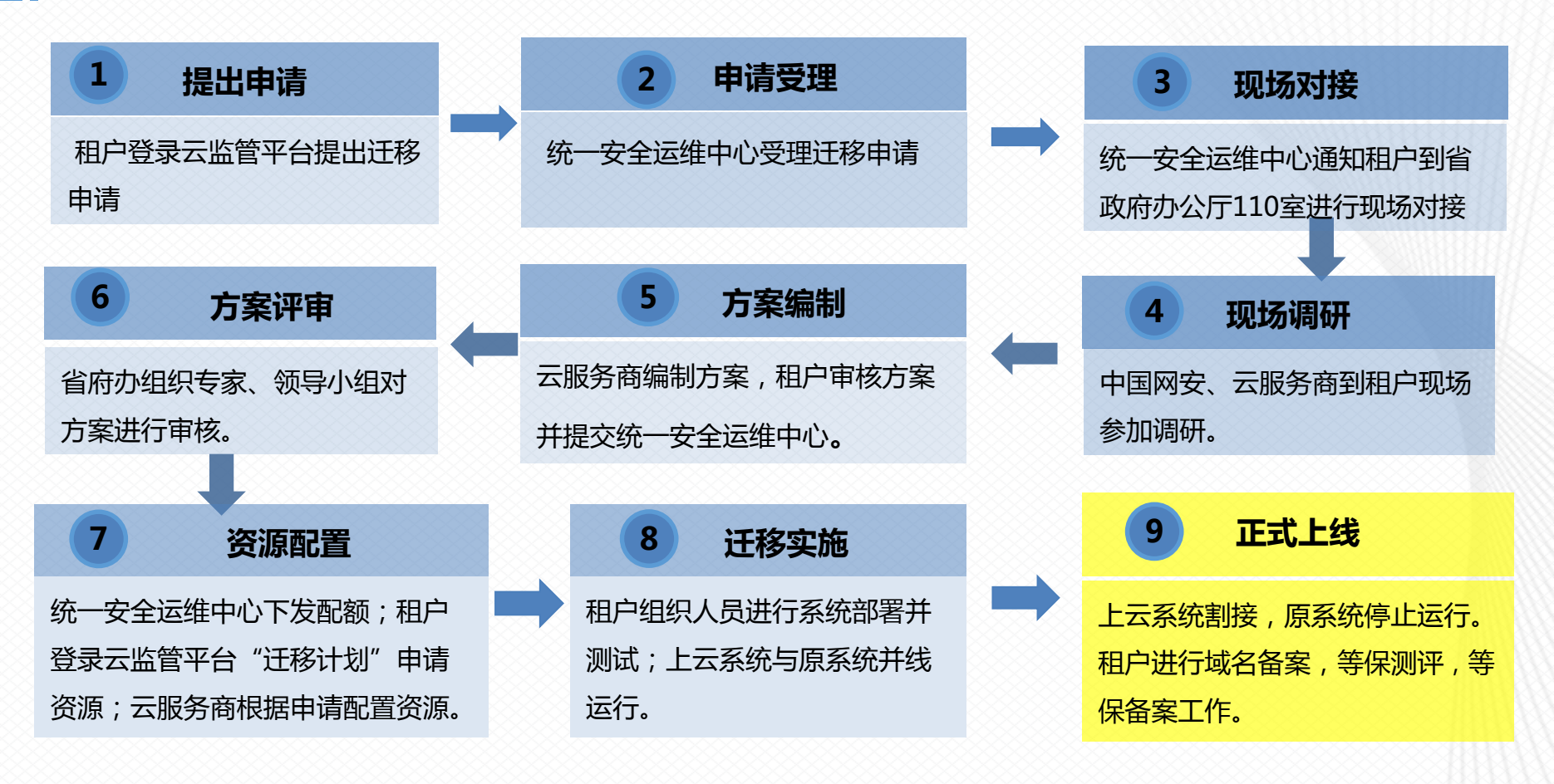

**9 正式上线**

迁移割接完成后,状态变为"已上线",业务系统迁移完成。租户进行域名备案,等保测评(180天),等保备案工作。

![](_page_32_Figure_3.jpeg)

#### **政务云省级部门使用场景**

**省级各部门使用场景**

ı

![](_page_33_Picture_2.jpeg)

![](_page_33_Picture_3.jpeg)

#### **云监管平台的使用【服务管理】**

**租户基本服务管理**

![](_page_34_Figure_2.jpeg)

![](_page_34_Picture_99.jpeg)

![](_page_34_Picture_100.jpeg)

![](_page_34_Figure_5.jpeg)

#### **政务云省级部门使用场景**

**省级各部门使用场景**

![](_page_35_Picture_2.jpeg)

![](_page_35_Picture_3.jpeg)

### **云监管平台的使用【故障上报】**

**工单运维:通过工单上报故障告警**

![](_page_36_Figure_2.jpeg)

### **云监管平台【 售后服务支持】**

![](_page_37_Picture_1.jpeg)

![](_page_37_Figure_2.jpeg)

![](_page_38_Picture_0.jpeg)